# **GALaxy IV**

## **QUICKSTART**KEB AC PMAC Gearless

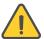

**CAUTION:** Elevator control products must be installed by elevator personnel who have been trained in the construction, maintenance, repair, inspection, and testing of elevator equipment. The elevator personnel must comply with all applicable safety codes and standards.

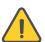

**CAUTION:** Every safety precaution, whether or not specifically stated in this document, must be implemented when installing, adjusting, or servicing elevator equipment. All safety precautions must be followed to ensure the safety of elevator personnel and the general public.

## Requirements for a running platform during initial startup

- 1 As shown in the job connection diagrams:
  - · Wire Motor and Main Line Power
  - · Install and wire Governor
  - · Wire the Motor Encoder Cable
- 2 If controller is equipped with dynamic breaking resistors, wire the DBR temperature sensor to the temperature sensor board.
- 3 Add temporary connections on the GALX-1102 Main I/O Board and Expansion I/O boards as shown in Figures 1, 2, 3, and 4.
- **4** Set the toggles switches on the GALX-1102 Main I/O Board as shown in **Figure 4**.
- 5 Check/set parameters in the controller LCD user interface. See "GALaxy IV Controller Settings" in Table 1.
- **6** Check/set parameters in the KEB Drive. See "KEB AC PMAC Gearless Drive Settings" in **Table 2**.
- 7 Verify the PIC and PAL fault LED's are off. See the GALX-1102AN Main I/O Board in Figure 4. If these LED's are on, refer to the GALaxy IV adjustment manual for possible causes of these faults.
- **8** Perform the KEB Motor Learn and Encoder Learn procedures. These procedures are described on **page 4**.
- 9 Verify that the motor rotation direction and speed are correct. If the motor rotation direction and speed are not correct, verify that the LE03 parameter in the drive is set to the correct value. See page 4 for determining the proper setting for the LE03 parameter.

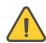

**CAUTION:** All temporary connections must be removed before placing the elevator in service. Refer to the GALaxy IV Manual for complete adjustment procedures.

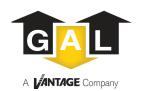

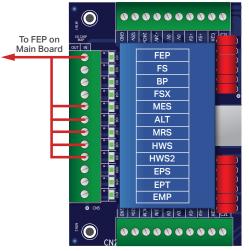

Figure 1: Typical I/O Expansion Board Fire I/O Expansion Board

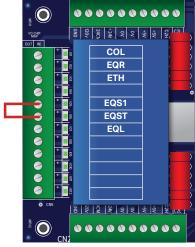

Figure 2: Typical I/O Expansion Board Earthquake I/O board (if used)

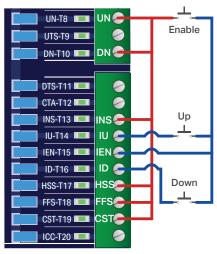

Figure 3: GALX-1102AN Main I/O Board with Run Bug. See Figure 4 for Run Bug Stop Switch

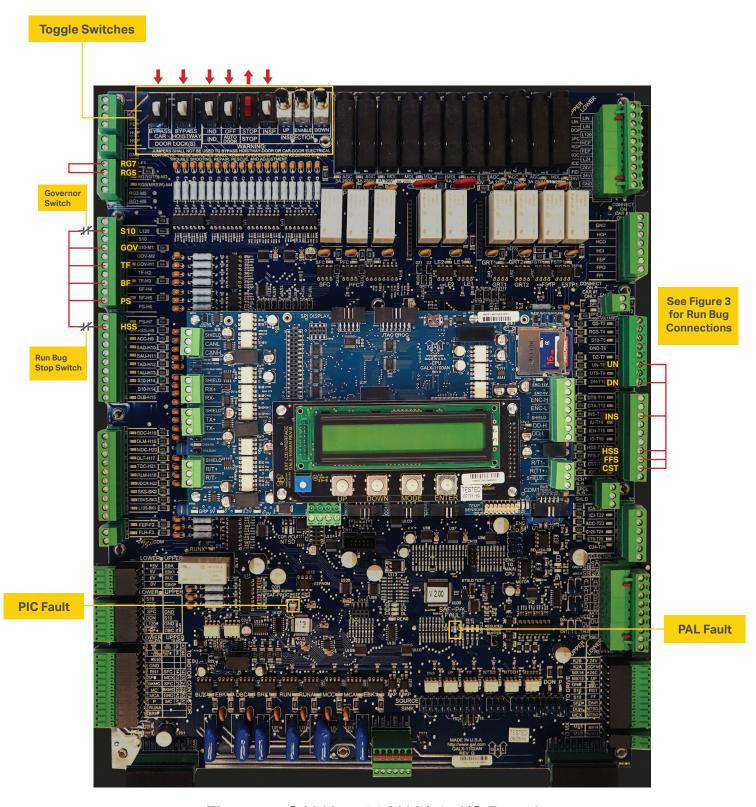

Figure 4: GALX-1102AN Main I/O Board

## Table 1: GALaxy IV Controller Settings

Preset the following parameters from the LCD User Interface "Adjustable Variables" menu.

| Safety Processor Adjustable Variables Submenu                             |                                                                       |  |
|---------------------------------------------------------------------------|-----------------------------------------------------------------------|--|
| Top Speed (contract speed fpm)                                            | INSP Velocity (set to 140)                                            |  |
| Encoder RPM (set to motor rpm)                                            | Leveling Vel (set to 140)                                             |  |
| Encoder PPR (set to motor encoder PPR)                                    | ETS UP VEL (set to Top Speed – only used for reduced stroke buffer)   |  |
| Encoder Type (set to 4 = incremental)                                     | ETS DOWN VEL (set to Top Speed – only used for reduced stroke buffer) |  |
| Control Type (set to 2 = Tract DF)                                        | Soft Stop Time (set to 3)                                             |  |
| 2 Stop (0 = Multi – Stop; 1 = 2 Stop)                                     | PAL ETS UP Vel (set to Top Speed)                                     |  |
| Rear Doors (0 = Front Only; 1 = Rear)                                     | PAL ETS DN Vel (set to Top Speed)                                     |  |
| UTS Velocity (set to Top Speed)                                           |                                                                       |  |
| DTS Velocity (set to Top Speed)                                           |                                                                       |  |
| NTS Processor Adjustable Variables Submenu                                |                                                                       |  |
| Top Speed (contract speed fpm)                                            | DT Velocity (set to Top Speed)                                        |  |
| Encoder RPM (set to motor rpm)                                            | UT1 Velocity (set to Top Speed)                                       |  |
| Encoder PPR (set to motor encoder PPR)                                    | DT1 Velocity (set to Top Speed)                                       |  |
| Encoder Type (set to 0 if using APS; set to 1 if using tapeless selector) | UTn Velocity (set to Top Speed)                                       |  |
| UT Velocity (set to Top Speed)                                            | DTn Velocity (set to Top Speed)                                       |  |
| Car Motion Submenu                                                        |                                                                       |  |
| When Using Tapeless Selector:                                             | When Using APS Selector:                                              |  |
| Top Speed (set to Contract Speed)                                         | Top Speed (set to Contract Speed)                                     |  |
| Inspect Speed (set to 25 FPM)                                             | Inspect Speed (set to 25 FPM)                                         |  |
| Encoder PPR (set to 10,000 PPR)                                           | Encoder PPR (not used)                                                |  |
| Encoder RPM (set to governor RPM)                                         | Encoder RPM (not used)                                                |  |
| Motor RPM (= LM02 value in KEB drive)                                     | Motor RPM (LM02 value in KEB Drive)                                   |  |
| System Options Submenu                                                    |                                                                       |  |
| Drive Baud Rate = 2 (57,600)                                              | KEB Dpy Type = 1 (LCD Display)                                        |  |
| Encoder Type = 0                                                          |                                                                       |  |
| EPRS Controller Parameters => Adjustable Variables => Modified Motion     |                                                                       |  |
| EP Recov Speed = 15                                                       |                                                                       |  |
| EP Top Speed = 15                                                         |                                                                       |  |
| EP Target Dist = 2                                                        |                                                                       |  |

## **Table 2:** KEB AC PMAC Gearless Drive Settings

Preset the following parameters from the KEB drive keypad

| Drive Mod  | e Settings (This must be completed first) |                                                          |
|------------|-------------------------------------------|----------------------------------------------------------|
| US03       | Motor Type                                | = PM synchronous Gearless                                |
| US04       | Control Type                              | = Serial Speed DIN66019 serv 49                          |
| LI15       | Direction Selection Inputs                | = UP & DN, Serial Control Word + Function by Dir. Inputs |
| US05       | Load Configuration                        | = Write Config. To Drive                                 |
| Control Se | ettings                                   |                                                          |
| LC01       | Closed Loop FOC                           | = 2                                                      |
| LC03       | KP Speed Acceleration                     | = 3000                                                   |
| LC04       | KP Speed Deceleration                     | = 3000                                                   |
| LC08       | KI Speed Acceleration                     | = 250                                                    |
| LC09       | KI Speed Deceleration                     | = 250                                                    |
| Encoder D  | ata                                       |                                                          |
| LE01       | Encoder Interface                         | = Endat                                                  |
| LE02       | Encoder PPR                               | = Motor Encoder PPR (Endat = 2048)                       |
| LE03       | Swap Encoder Channels                     | = (See page 4 or KEB manual)                             |
| LE05       | Encoder Multiplier                        | = 8 (Gearless)                                           |
| Motor Dat  | a                                         |                                                          |
| LM01       | Motor HP                                  | = Nameplate HP                                           |
| LM02       | Rated Motor Speed                         | = Nameplate Full Load RPM                                |
| LM03       | Rated Motor Current                       | = Nameplate AMPS                                         |
| LM04       | Rated Motor Frequency                     | = Nameplate HZ                                           |
| LM05       | Rated Motor Voltage                       | = Motor Voltage                                          |
| LM06       | Motor Power Factor                        | = 0.9 (if unknown)                                       |
| LM07       | Rated Motor Torque                        | = Nameplate (PM Only)                                    |
| LM08       | Electric Motor Protection                 | = ON                                                     |
| LM09       | Ele. Mtr. Protect. Current                | = Nameplate AMPS                                         |
| Machine D  | Pata                                      |                                                          |
| LN01       | Sheave Diameter                           | = Inches                                                 |
| LN02       | Gear Reduction Ratio                      | = 1:1 for gearless                                       |
| LN03       | Roping Ratio                              | = 1:1 or 2:1                                             |
| LN04       | Load Capacity                             | = Car Capacity                                           |
| When Usir  | ng EPRS (UPS Emergency Power Rescue)      |                                                          |
| LI04       | Input 1 Function (I1)                     | = UPS operation                                          |
| LS10       | Battery Operation Speed                   | = 15 ft/min                                              |
| LT03       | Speed Start Delay                         | = 2.5 sec                                                |
| LT10       | Brake Drop Delay                          | = 0.1 sec                                                |

#### Motor Learn Procedure:

- 1 Set "Inspect Speed" in the "Adjustable Variables Car Motion" submenu to 0.
- 2 Prevent the main machine brake from lifting.
- 3 Set LL01 (Motor Tuning) = Start in the KEB drive.
- 4 Initiate an up or down inspection command until KEB keypad displays "Calculation Complete" takes 2 to 5 minutes.
- 5 Set "Inspect Speed" in the "Adjustable Variables Car Motion" submenu to the desired value.
- 6 Return the main machine brake to its proper operating state.

### Encoder Learn: SPI - Stationary Pole Identification:

- 1 Machine is ROPED.
- 2 Set "Inspect Speed" in the "Adjustable Variables Car Motion" submenu to 0.
- 3 Prevent the main machine brake from lifting.
- 4 Set LL05 (SPI) = Start in the KEB drive.
- 5 Initiate an up or down inspection command until the KEB keypad displays "Complete".
- 6 Set "Inspect Speed" in the "Adjustable Variables Car Motion" submenu to the desired value.
- 7 Return the main machine brake to its proper operating state.

#### Determining LE03 Setting (Motor direction & A/B channels):

- 1 Run the elevator on inspection. Is the motor turning in the correct direction? If Yes, then set LE03 = Nothing Reversed. If No, then set LE03 = Inverted Rotation. Perform the Encoder Learn (SPI) again.
- 2 Run the elevator UP on inspection, empty car. Is the **Motor Current** too high? If Yes, then set LE03 = A/B Swapped. If No, then set LE03 = Nothing Reversed. Perform the Encoder Learn (SPI) again.
- 3 If the motor turns in the wrong direction AND the **Motor Current** is too high, then set to LE03 = A/B Swapped & Inverted. Perform the Encoder Learn (SPI) again.

Revision 5.1

GAL Part Number: DOC-0132N

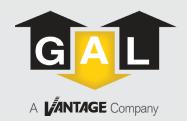

Miami – 877.241.9354 Chicago – 877.300.5830 Los Angeles – 877.300.5816 New York – 347.226.4555